**USB DVI KVM Switch** 

# AS-21DA / AS-41DA

User Manual

# **FCC Information**

This equipment has been tested and found to comply with the limits for a Class B digital device, pursuant to Part 15 of the FCC Rules. These limits are designed to provide reasonable protection against harmful interference in a residential installation. This equipment generates, uses and can radiate radio frequency energy, and if not installed and used in accordance with the instruction manual, may cause interference to radio communications.

However, there is no guarantee that interference will not occur in a particular installation. If this equipment does cause harmful interference to radio or television reception, which can be determined by turning the equipment off and on, the user is encouraged to try to correct the interference by one or more of the following measures:

- Reorient or relocate the receiving antenna;
- Increase the separation between the equipment and receiver;
- Connect the equipment into an outlet on a circuit different from that which the receiver is connected;
- Consult the dealer/an experienced radio/television technician for help.

### RoHS

This product is RoHS compliant.

### **User Information**

#### **User Notice**

All information, documentation, and specifications contained in this manual are subject to change without prior notification by the manufacturer. The manufacturer makes no representations or warranties, either expressed or implied, with respect to the contents hereof and specifically disclaims any warranties as to merchantability or fitness for any particular purpose. Any of the manufacturer's software described in this manual is sold or licensed *as is*. Should the programs prove defective following their purchase, the buyer (and not the manufacturer, its distributor, or its dealer), assumes the entire cost of all necessary servicing, repair and any incidental or consequential damages resulting from any defect in the software.

The manufacturer of this system is not responsible for any radio and/or TV interference caused by unauthorized modifications to this device. It is the responsibility of the user to correct such interference.

The manufacturer is not responsible for any damage incurred in the operation of this system if the correct operational voltage setting was not selected prior to operation. PLEASE VERIFY THAT THE VOLTAGE SETTING IS CORRECT BEFORE USE.

#### Package Contents

The AS-21DA / AS-41DA package consists of:

3

#### 1 AS-21DA / AS-41DA USB DVI KVM Switch

1 Power Cord

1 User Instructions\*

Check to make sure that all of the components are present and in good order. If anything is missing, or was damaged in shipping, contact your dealer.

Read this manual thoroughly and follow the installation and operation procedures carefully to prevent any damage to the switch or to any other devices on the AS-21DA / AS-41DA installation.

\*Features may have been added to the AS-21DA / AS-41DA since this manual was printed. Please visit our website to download the most up to date version of the manual.

© Copyright 2012–2013 LANBE® International Co., Ltd.

LANBE and the LANBE logo are registered trademarks of LANBE Co., Ltd. All rights

reserved.

All other brand names and trademarks are the registered property of their respective

owners.

# **About This Manual**

This User Manual is provided to help you get the most from your AS-21DA / AS-41DA system. It covers all aspects of installation, configuration an operation. An overview of the information found in the manual is provided below.

### **Overview**

Introduction, introduces you to the AS-21DA / AS-41DA System. Its purpose,

features and benefits are presented, and its front and back panel components are described.

Hardware Preparative Procedure, provides step-by-step instructions for setting up your installation.

Operation, explains the concepts involved in operating the AS-21DA /

AS-41DA.

**An Appendix,** provides specifications and other technical information regarding the AS-21DA / AS-41DA.

| Introduction                                           | 6                               |
|--------------------------------------------------------|---------------------------------|
| Overview                                               |                                 |
| Features                                               |                                 |
| Requirements                                           | 7                               |
| Console                                                | 7                               |
| Computers                                              | 7                               |
| Operating Systems                                      | 7                               |
| Components                                             | 8                               |
| Front View                                             |                                 |
| Rear View                                              | 9                               |
| Hardware Preparative Procedure                         |                                 |
| Before You Use                                         |                                 |
| Cable Connection                                       |                                 |
| Note: Verify that all the plugs are in the same KVM Po | ort sockets (all in Port 1, all |
| in Port 2, etc.).                                      | 11                              |
| Operation                                              |                                 |
| Powering On                                            |                                 |
| Manual Switching                                       |                                 |
| LED Display                                            |                                 |
| Appendix                                               |                                 |
| Safety Instructions                                    |                                 |

# Contents

### Introduction

#### **Overview**

KVM switches can save money and human cost in multiple computer systems. Users need not to purchase a separate keyboard, monitor and mouse for each computer. They allow users to access and control up to 2 (AS-21DA) or 4 (AS-41DA) computers from a single USB keyboard, USB mouse, and DVI monitor console. The setup is easy and there is not software to configure, this lowers the difficulty of usage.

KVM AS-21DA/ AS-41DA with audio supports control of 2 (AS-21DA) / 4 (AS-41DA) computers using a set of keyboard, mouse, monitor and speaker. The console connection uses a set of USB mouse, keyboard, monitor with general DVI interface and a stereo speaker or earphone. It transfers keyboard and mouse data between KVM and host with USB interface. It helps users to setup multiple computer system with lowest cost and highest compatibility to save space and cost.

#### Features

- ◆ 2/4-port USB DVI Dual-Link KVM Switch
- Port selection via Pushbutton and hotkey methods
- One USB console controls 2/4 computers
- Restricted USB connectivity non HIDs (Human Interface Devices) are

ignored when switching

- Isolated channel per port makes it impossible for data to be transferred between computers
- Multiplatform support Windows 2000/XP/Vista, Linux, Mac, Sun
- Superior video quality 2560x1600 (DVI Dual Link), 1920x1200 (DVI Single Link) and 2048x1536 (DVI-A)
- Speaker and microphone support

# Requirements

#### Console

• DVI monitor capable of the highest resolution that you will be using on any

computer in the installation

- USB mouse
- USB keyboard
- Microphone and speaker

#### Computers

- A DVI card
- USB Type A ports keyboard and mouse ports

### **Operating Systems**

| Windows |         | 2000,2003,2008,XP,Vista,7                |
|---------|---------|------------------------------------------|
| Linux   | Redhat  | 9.0 and higher, Fedora Core 4 and higher |
|         | SuSE    | 10 and higher                            |
|         | Debian  | 3.1,4.0                                  |
|         | Ubuntu  | 7.04,7.10                                |
| UNIX    | AIX     | 4.3 and higher                           |
|         | FreeBSD | 5.5 and higher                           |

|        | Sun     | Solaris 8 and higher |
|--------|---------|----------------------|
| Novell | Netware | 5.0 and higher       |
| Мас    |         | OS 9 and higher      |
| DOS    |         | 6.2 and higher       |

## Components

**Front View** 

#### AS-21DA

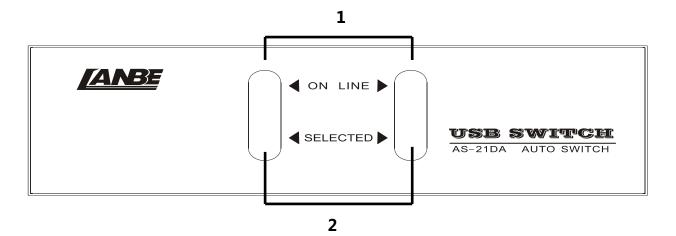

AS-41DA

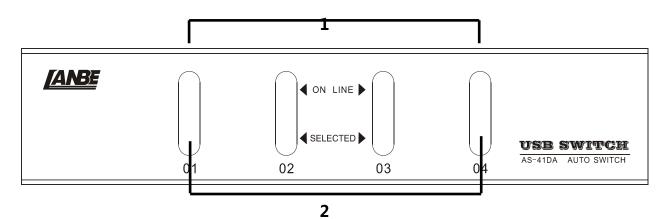

#### **Rear View**

AS-21DA

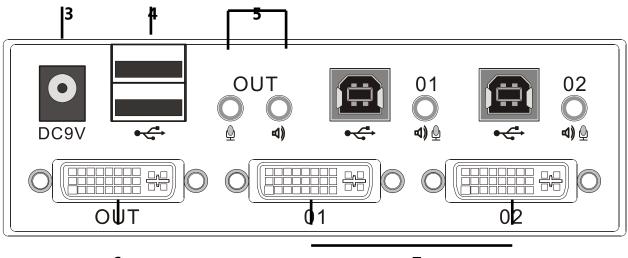

6

7

#### AS-41DA

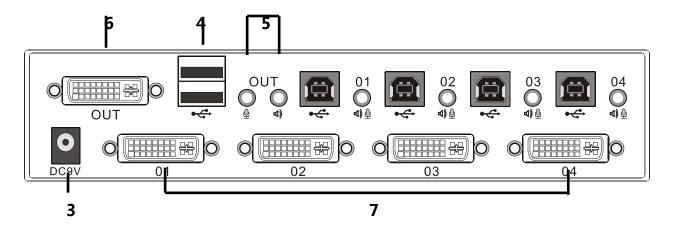

| No. | Component         | Description                                       |  |
|-----|-------------------|---------------------------------------------------|--|
| 1   | Port Selection    | Pressing a Port Selection Pushbutton brings       |  |
|     | Pushbuttons       | the focus to the computer attached to its         |  |
|     |                   | corresponding port.                               |  |
| 2   | Port LEDs         | The Port LEDs are built into the Port             |  |
|     |                   | Selection                                         |  |
|     |                   | Pushbuttons.                                      |  |
|     |                   | Online – Lights <b>green</b> to indicate that the |  |
|     |                   | computer attached to its corresponding port       |  |
|     |                   | is up and running.                                |  |
|     |                   | Note: The green light for a given port is lit     |  |
|     |                   | for as long as there is a powered on USB          |  |
|     |                   | connection between the KVM switch and             |  |
|     |                   | computer.                                         |  |
|     |                   | Selected – Lights <b>red</b> to indicate that the |  |
|     |                   | computer attached to its corresponding port       |  |
|     |                   | has the KVM.                                      |  |
| 3   | Power Switch      | The power adapter cable plugs in here.            |  |
| 4   | USB Console Ports | Your USB keyboard and mouse plug into             |  |
|     |                   | these ports.                                      |  |
| 5   | Audio Ports       | The cables from your main speakers and            |  |

|   |               | main microphone plu  | ıg in here.             |
|---|---------------|----------------------|-------------------------|
| 6 | Console Monit | The cable from your  | console monitor plugs   |
|   | Port          | in here.             |                         |
| 7 | KVM Po        | The custom KVM cab   | les that attach to your |
|   | Selection     | computers plug in he | ere.                    |

# **Hardware Preparative Procedure**

### **Before You Use**

- 1. To prevent damage to your installation it is important that all devices are properly grounded.
- Make sure that the power to all devices connected to the installation are turned off. You must unplug the power cords of any computers that have the Keyboard Power On function.
- 3. A computer connected to the KVM switch should only be powered on after all of the connections to the device are made (DVI, USB and audio).

### **Cable Connection**

To set up your AS-21DA / AS-41DA installation, do the following:

- 1. Plug your USB keyboard and USB mouse into the USB console ports located on the unit' s rear panel.
- 2. Plug your console monitor into the DVI console port located in the unit' s rear panel and power on the monitor.
- Plug your microphone and speakers into the console microphone and speaker jacks located on the unit' s rear panel.
- Using a KVM cable set, plug the DVI connector into any available DVI socket in the KVM port section of the switch, then plug the accompanying USB, microphone and speaker connectors into their corresponding USB,

microphone, and speaker sockets.

**Note:** Verify that all the plugs are in the same KVM Port sockets (all in Port 1, all in Port 2, etc.).

- 5. At the other end of the cable, plug the USB, video, microphone, and speaker cables into their respective ports on the computer.
- 6. Plug the DC adaptor into power switch.
- 7. Turn on the product.

# Operation

### **Powering On**

When you power on your computers, the AS-21DA / AS-41DA emulates both a mouse and keyboard on each port and allows your computers to boot normally.

When you power on the AS-21DA / AS-41DA, the default selected port at switch power on is the lowest port with a computer connected. The selected computer will be displayed on the console monitor.

**Note:** The default connection is determined by the lowest numbered DVI connection that is powered on.

### **Manual Switching**

The AS-21DA / AS-41DA offers manual port-switching. This is achieved by pressing the port selection pushbuttons located on the unit's front panel. Press and release a port selection pushbutton to bring the KVM focus to the computer attached to its corresponding port.

The Selected LED lights red to indicate that the computer attached to its corresponding port has the KVM.

### **LED Display**

The AS-21DA / AS-41DA has port LEDs (Online and Selected) that are built into

the port selection pushbuttons to indicate port operating status, as shown in the table below:

| LED      | Indication                                                   |
|----------|--------------------------------------------------------------|
| Online   | Lights green to indicate that the computer attached to its   |
|          | corresponding port is up and running.                        |
|          | Note: The green light for a given port is lit for as long as |
|          | there is a powered on USB connection between the KVM         |
|          | switch and computer.                                         |
| Selected | Lights <b>red</b> to indicate that the computer attached to  |
|          | its corresponding port has the KVM.                          |

# Appendix

### **Safety Instructions**

- Read all of these instructions. Save them for future reference.
- Follow all warnings and instructions marked on the device.
- Do not place the device on any unstable surface (cart, stand, table, etc.). If the device falls, serious damage will result.
- Do not use the device near water.
- Do not place the device near, or over, radiators or heat registers.
- The device cabinet is provided with slots and openings to allow for adequate ventilation. To ensure reliable operation, and to protect against overheating, these openings must never be blocked or covered.
- The device should never be placed on a soft surface (bed, sofa, rug, etc.) as this will block its ventilation openings. Likewise, the device should not be placed in a built in enclosure unless adequate ventilation has been provided.
- Never spill liquid of any kind on the device.
- Unplug the device from the wall outlet before cleaning. Do not use liquid or aerosol cleaners. Use a damp cloth for cleaning.
- The device should be operated from the type of power source indicated on the marking label. If you are not sure of the type of power available, consult your dealer or local power company.
- The device is designed for power distribution systems with 220V voltage.

- To prevent damage to your installation it is important that all devices are properly grounded.
- Never push objects of any kind into or through cabinet slots. They may touch dangerous voltage points or short out parts resulting in a risk of fire or electrical shock.
- Do not attempt to service the device yourself. Refer all servicing to qualified service personnel.
- If the following conditions occur, unplug the device from the wall outlet and bring it to qualified service personnel for repair.
  - The power cord or plug has become damaged or frayed.
  - Liquid has been spilled into the device.
  - The device has been exposed to rain or water.
  - The device has been dropped, or the cabinet has been damaged.
  - The device exhibits a distinct change in performance, indicating a need for service.
  - The device does not operate normally when the operating instructions are followed.

# Specifications

| Function             |          |                         | AS-21DA  | AS-41DA                        |                  |
|----------------------|----------|-------------------------|----------|--------------------------------|------------------|
| Computer Connections |          |                         | 2        | 4                              |                  |
| Port Selection       | on       |                         |          | Pushbutton                     |                  |
| Connector            | Console  | Keyboard                |          | 1 x USB Type-A F (Black)       |                  |
| s                    |          | Video<br>Mouse          |          | 1 x DVI-I Dual                 | Link F (White)   |
|                      |          |                         |          | 1 x USB Type-A F (Black)       |                  |
|                      |          | Audi                    | Speaker  | 2 x Mini Stereo Jack F (Green) |                  |
|                      |          | o Micropho              |          | 2 x Mini Stereo Jack F (Pink)  |                  |
|                      |          |                         | ne       |                                |                  |
|                      | Comput   | Keyboard/Mouse<br>Video |          | 2 x USB Type-B F               | 2 x USB Type-B F |
|                      | er       |                         |          | (White)                        | (White)          |
|                      |          |                         |          | 2 x DVI-I Dual                 | 2 x DVI-I Dual   |
|                      |          |                         |          | Link F(White)                  | Link F(White)    |
|                      |          | Audi                    | Speaker  | 2 x Mini Stereo                | 2 x Mini Stereo  |
|                      |          | ο                       |          | Jack F(Green)                  | Jack F(Green)    |
|                      |          |                         | Micropho | 2 x Mini Stereo                | 2 x Mini Stereo  |
|                      |          |                         | ne       | Jack F(Pink)                   | Jack F(Pink)     |
|                      | Power    |                         |          | 1 DC Adaptor                   |                  |
| LEDs                 | Online   |                         |          | 2 (Green)                      | 4 (Green)        |
|                      | Selected | ted                     |          | 2 (Red)                        | 4 (Red)          |

| Switches          | Port Selection         | 2 x Pushbuttons                | 4 x Pushbuttons |
|-------------------|------------------------|--------------------------------|-----------------|
| Video             |                        | DVI Dual Link: 2560x1600; DVI  |                 |
|                   |                        | Single Link: 1920x1200; DVI-A: |                 |
|                   |                        | 2048x1536                      |                 |
| Power Consumption |                        | 5.1W                           | 5.7W            |
| Environme         | Operating Temp         | <b>0-40</b> ℃                  |                 |
| nt                |                        |                                |                 |
|                   | Storage Temp           | <b>-20-60</b> ℃                |                 |
|                   | Humidity               | 0–80% RH                       |                 |
| Physical          | Housing                | Mental                         |                 |
| Properties        | weight                 | 2.06kg                         | 2.10kg          |
|                   | Dimensions (L x W x H) | 132 x 92 x 43                  | 202 x 110 x 43  |
|                   |                        | mm                             | mm              |

#### FCC NOTE:

This device complies with Part 15 of the FCC Rules.

Operation is subject to the following two conditions: (1) this device may not cause harmful interference, and (2) this device must accept any interference received, including interference that may cause undesired operation.

THE MANUFACTURER IS NOT RESPONSIBLE FOR ANY RADIO OR TV INTERFERENCE CAUSED BY UNAUTHORIZED MODIFICATIONS OR CHANGE TO THIS EQUIPMENT. SUCH MODIFICATIONS OR CHANGE COULD VOID THE USER'S AUTHORITY TO OPERATE THE EQUIPMENT.

This equipment has been tested and found to comply with the limits for a Class B digital device, pursuant to part 15 of the FCC Rules. These limits are designed to provide reasonable protection against harmful interference in a residential installation. This equipment generates, uses and can radiate radio frequency energy and, if not installed and used in accordance with the instructions, may cause harmful interference to radio communications. However, there is no guarantee that interference will not occur in a particular installation. If this equipment does cause harmful interference to radio or television reception, which can be determined by turning the equipment off and on, the user is encouraged to try to correct the interference by one or more of the following measures:

-- Reorient or relocate the receiving antenna.

-- Increase the separation between the equipment and receiver.

-- Connect the equipment into an outlet on a circuit different from that to which the receiver is connected.

-- Consult the dealer or an experienced radio/TV technician for help.